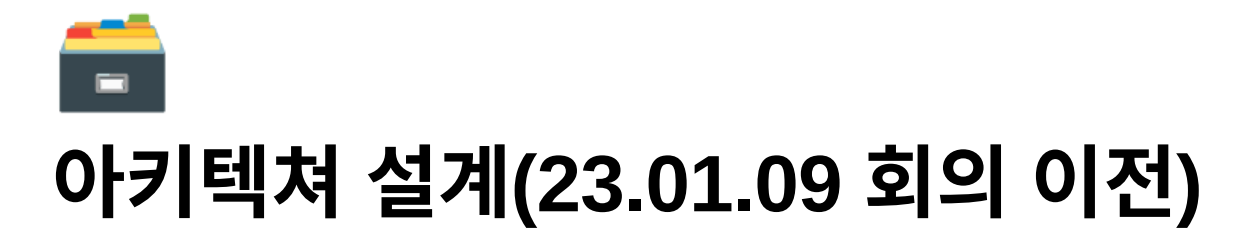

# 인증**(**로그인**/**회원가입**)**과 유저 관리 서버

기능 요구사항 분석

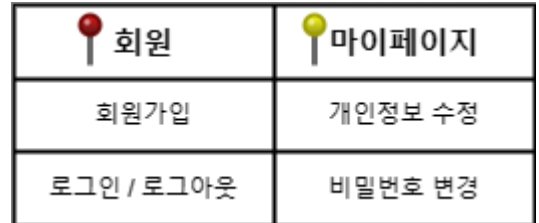

아키텍쳐**(Ver.1)**

인증 / 인가 / 유저 서버 아키텍쳐 Ver.1

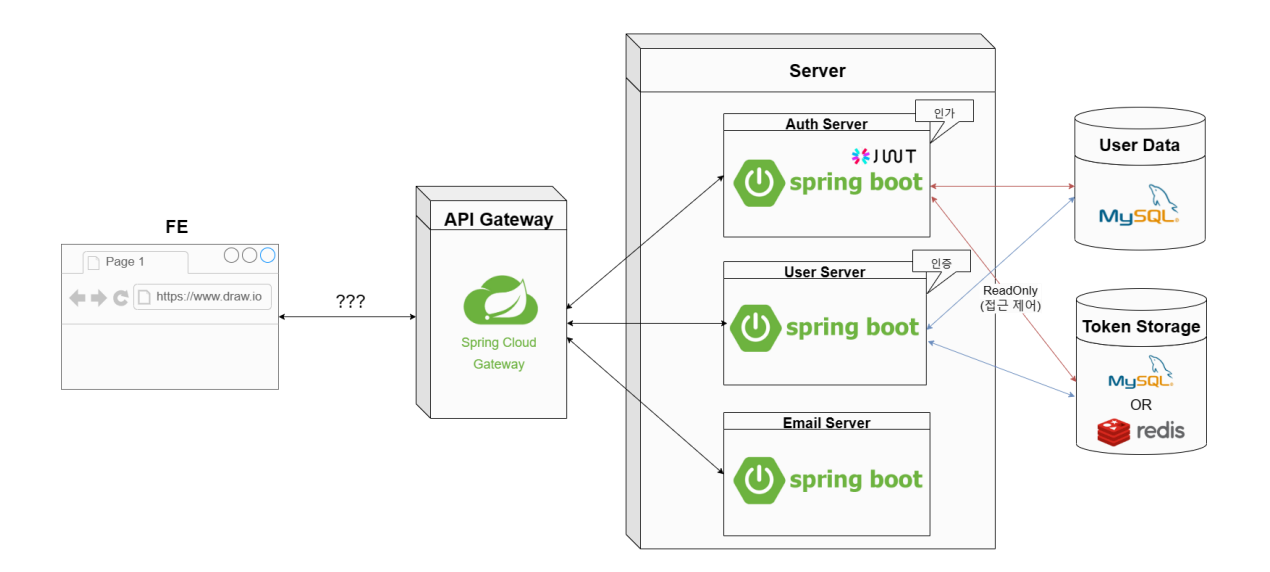

 $\circ$  유저 관리 서버 : 기존의 네이버 나우 → 네이버 자체 프로필 사용

- 별도의 '마이페이지' 구현이 필요할 것으로 보임.
- User Sever 내에서 → User Data에 접근해 가능할 것으로 보임.
- 예상 시나리오
	- (로그인이 되어 있을 때) → 본인 인증 → User Data가 있는 DB에 UPDATE 쿼리 작성
- 서버 플로우
	- ▼ 로그인
		- 러프한 순서

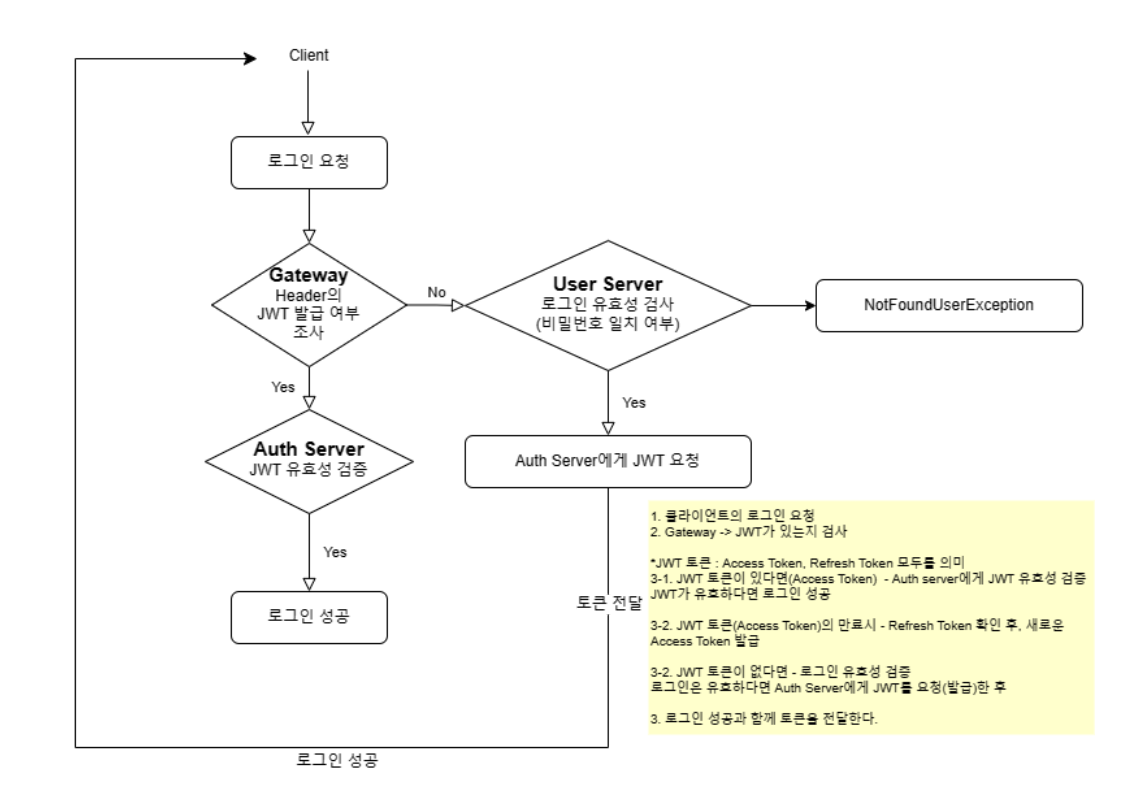

상세 동작

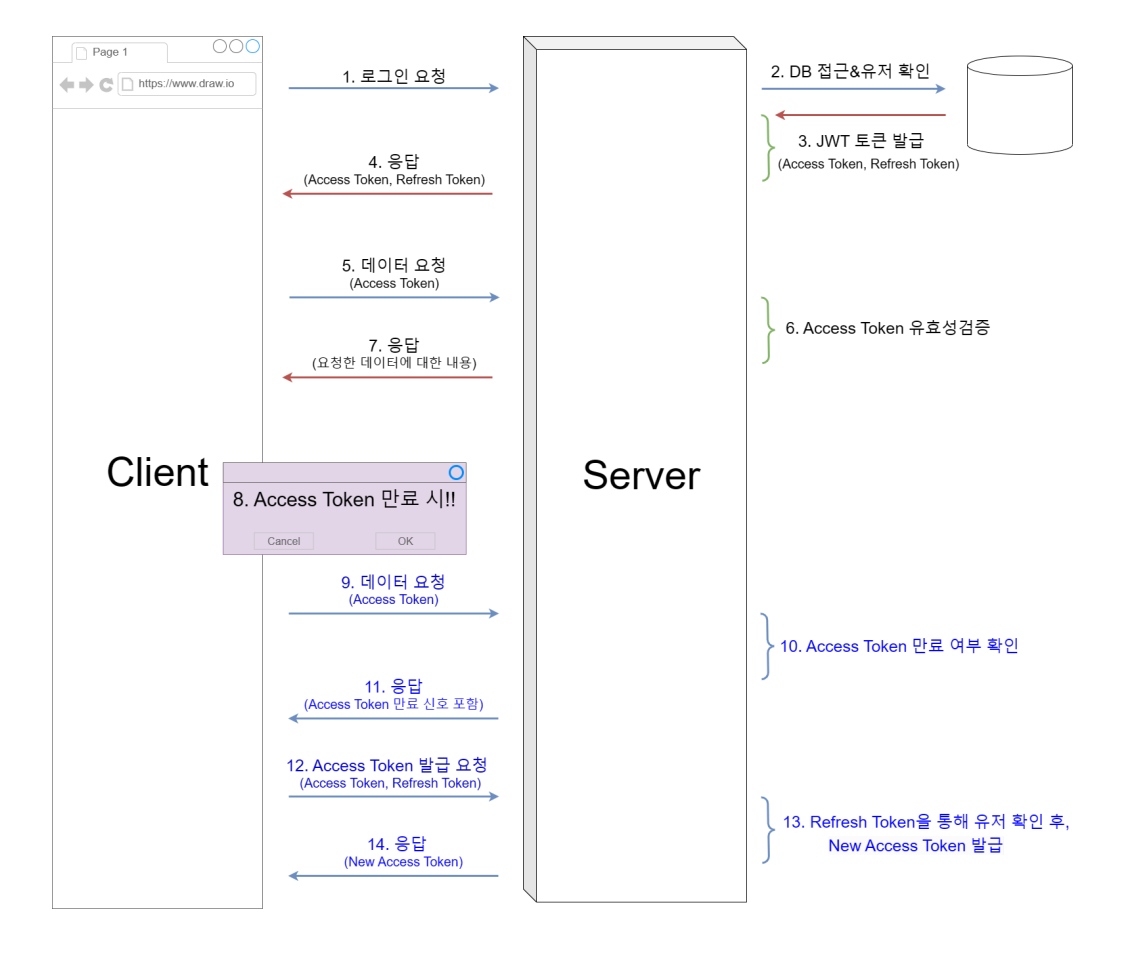

Method 포함 $\bullet$ 

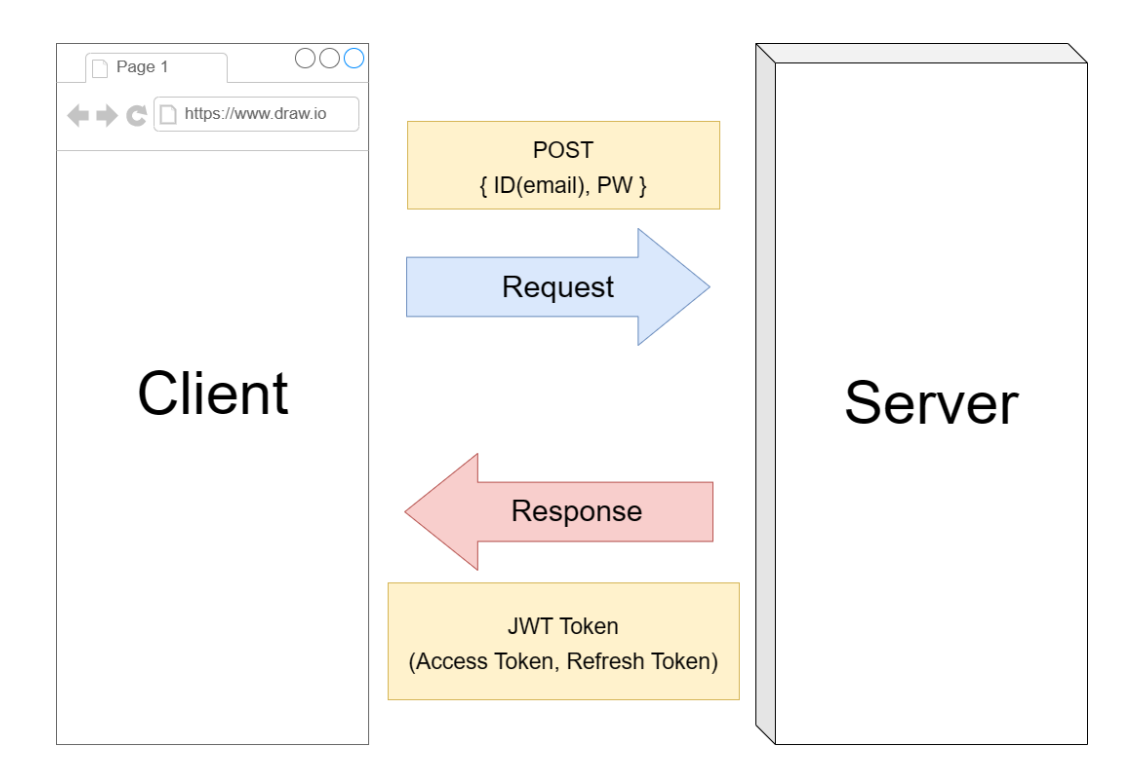

# ▼ <mark>회원가입</mark>

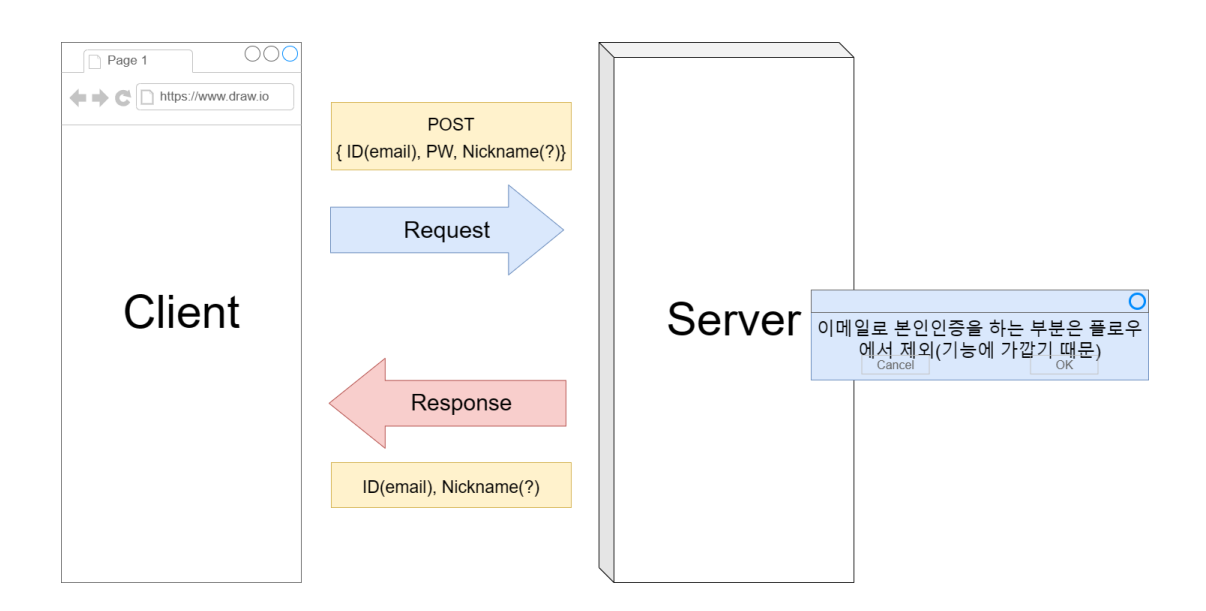

# ▼ 회원정보 수정

개인정보 수정

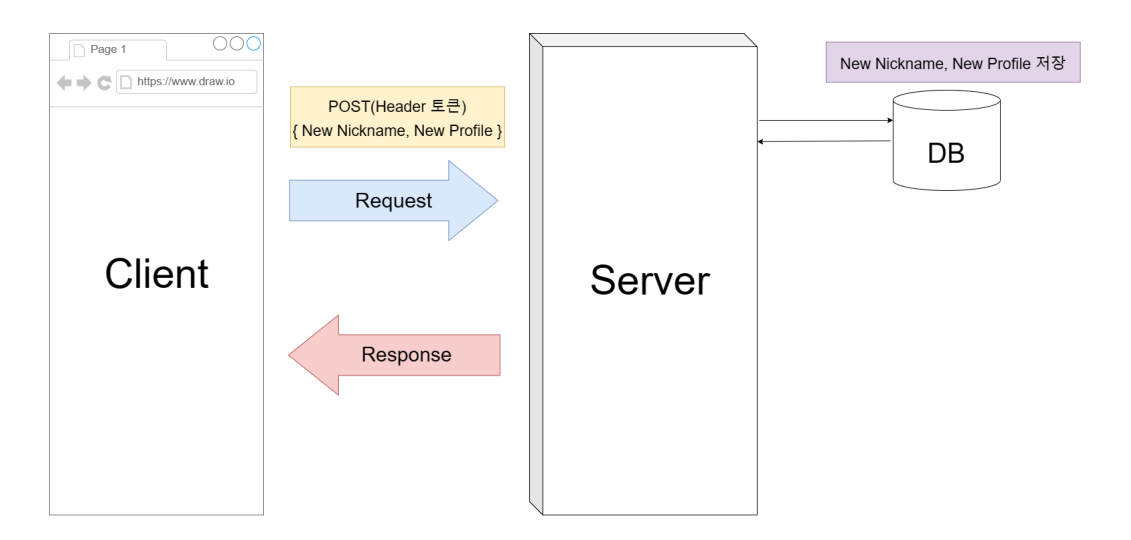

비밀번호 수정(변경)

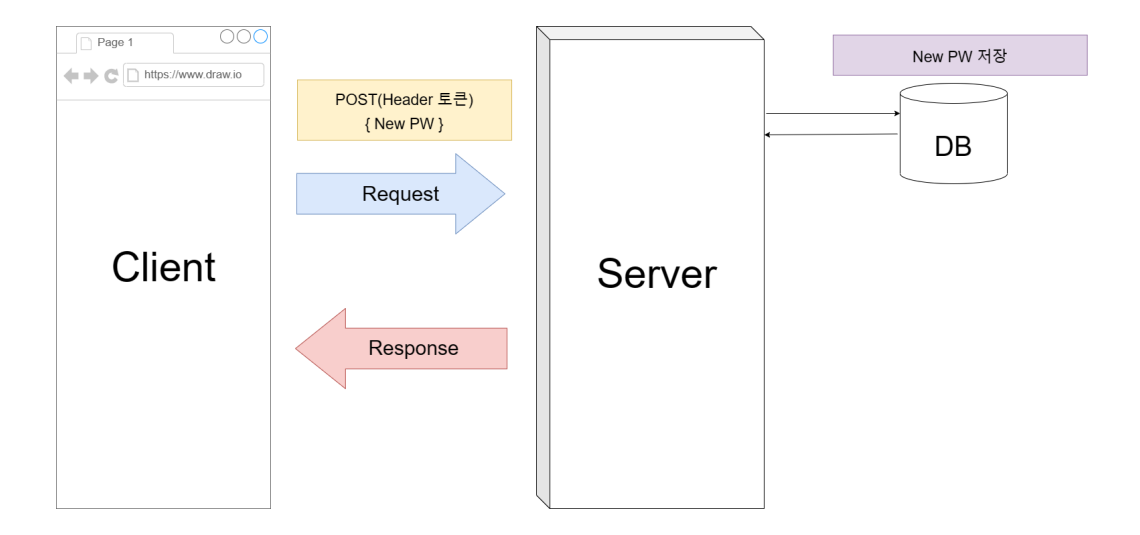

**URI & Response** 설정

**RESTful API**의 **URI** 작성 **7**가지 규칙 **& HTTP** 프로토콜 **Response** 규칙에서 조 금 더 구체화할 예정임**.**

URI

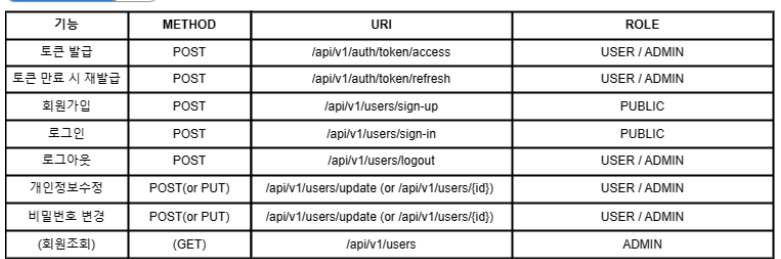

#### RESPONSE

# ├◆ 공통적으로 적용 예정<br> \*출처:HTTP 서버용답코드(Response Code) 정리(tistory.com)

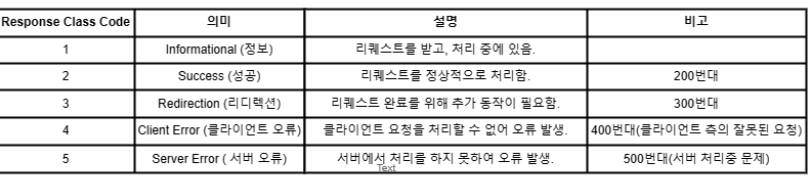

#### 200 300 400 500

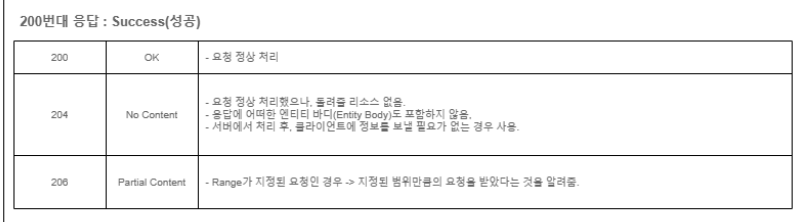

## 200 300 400 500

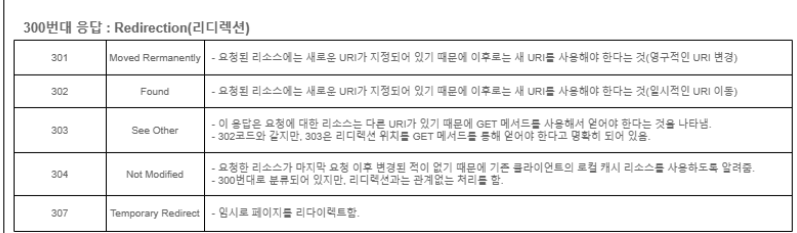

## 200 300 400 500

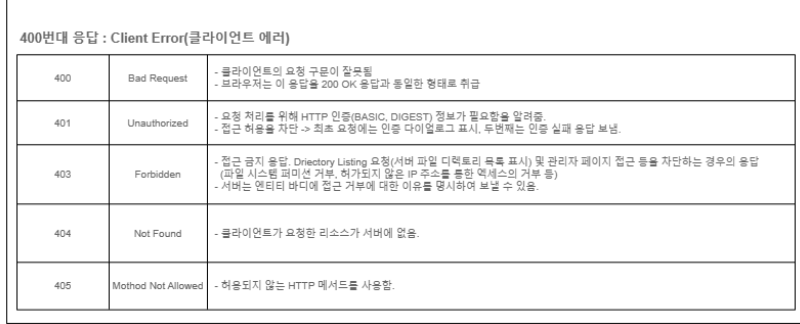

#### 200 300 400 500

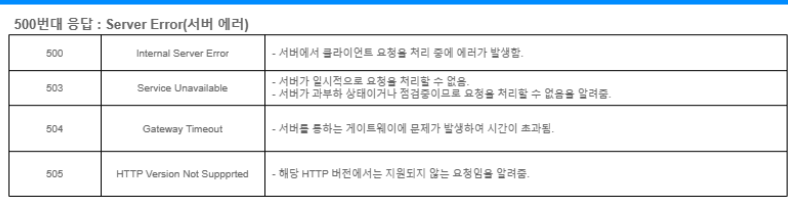

# **DB** 설계

- 회원 정보 기준
	- 네이버 자체 정보

1) 이용약관 동의

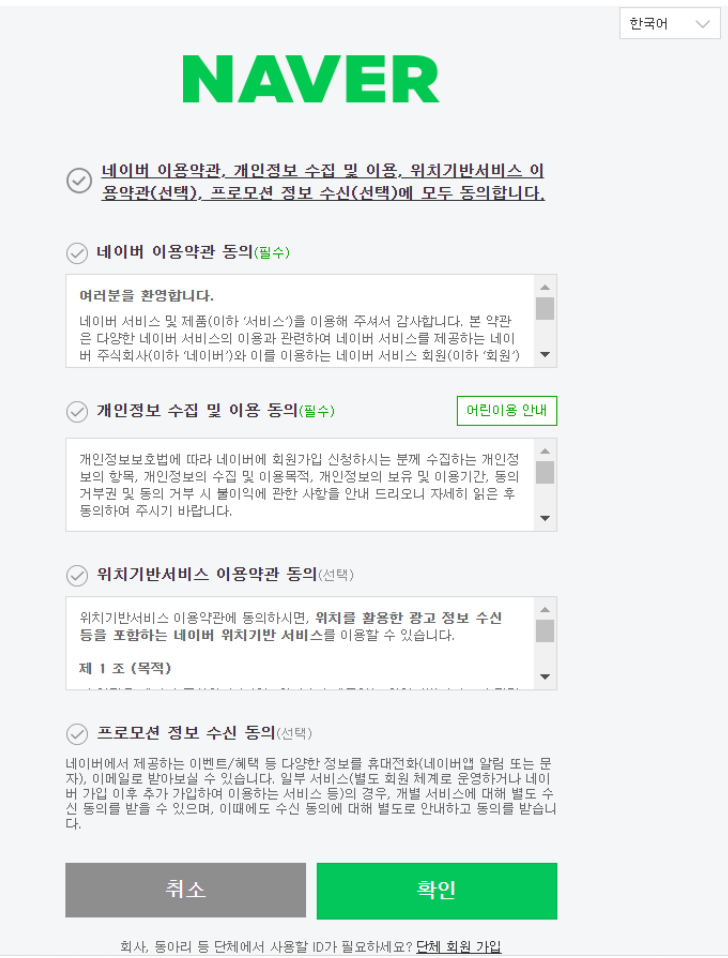

2) 아이디 / 비밀번호, 비밀번호 재확인 / 이름 / 생년월일 : 년(4자), 월, 일 / 성 별 / 본인확인 이메일(선택) / 휴대전화 인증 → 인증번호 입력

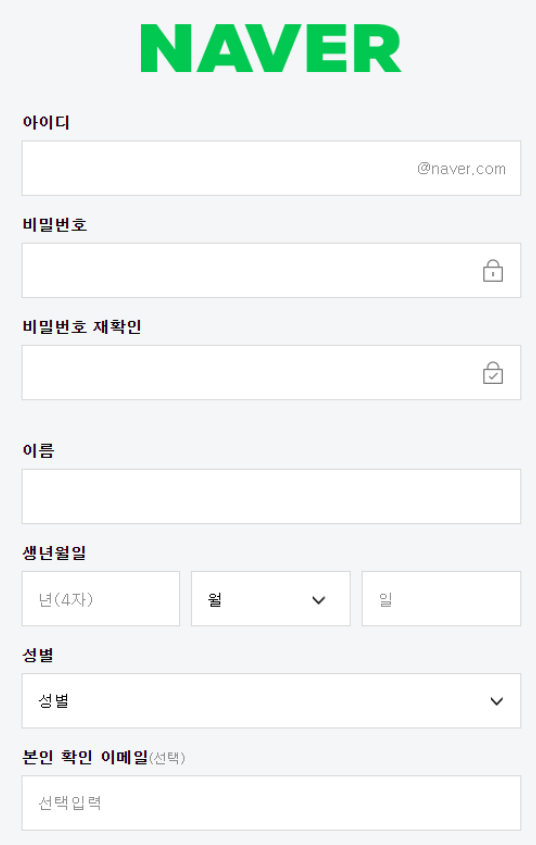

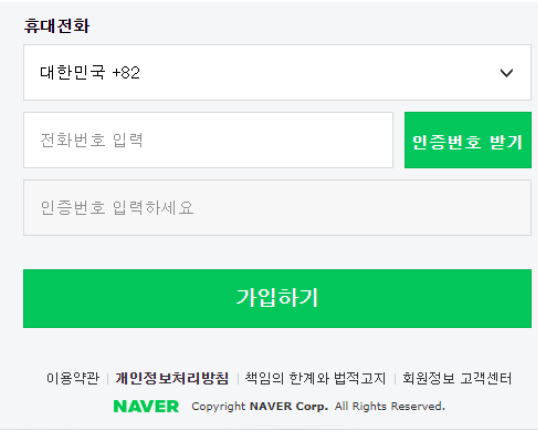

▼ ERD

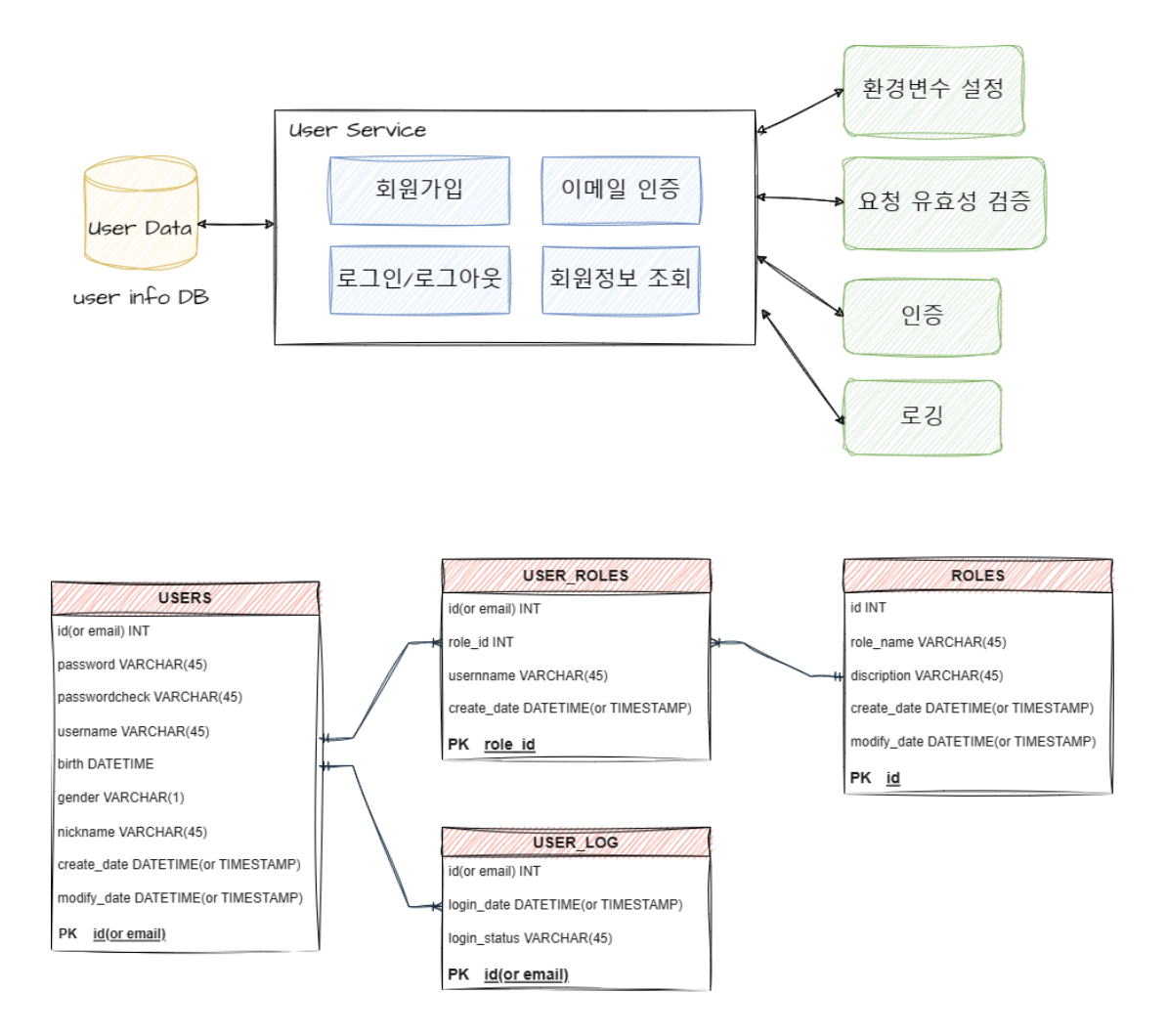

- **UML(**클래스 다이어그램**)** 설계
	- 기준으로 정해져 있는 표준을 사용할 예정임(출처 : <https://github.com/devAon/SpringSecurity-JWT>)
	- 동작 과정
		- Generating JWT

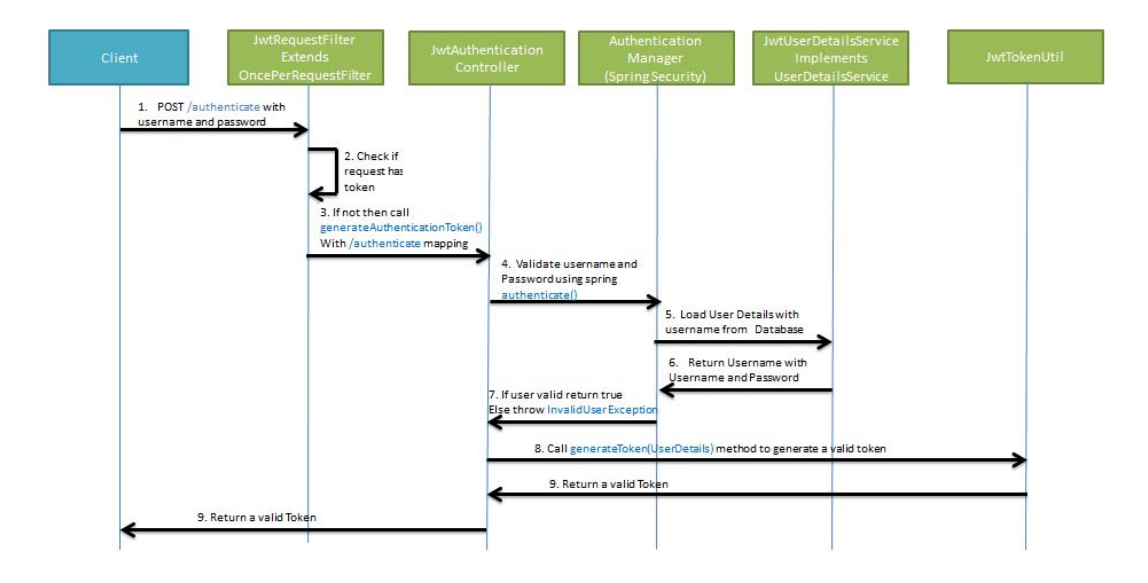

- 1. Client : 로그인 요청 POST (id, pw)
- 2. Server : id, pw가 맞는지 확인 후 맞다면 JWT를 SecretKey로 생성
- 3. Client : Server에게 받은 JWT를 로컬 or 세션에 저장
- 4. Client : 서버에 요청할 때 항상 헤더에 Token을 포함시킴
- 5. Server : 요청을 받을 때마다 SecretKey를 이용해 Token이 유효한지 검증
	- 서버만이 SecretKey를 가지고 있기 때문에 검증 가능
	- Token이 검증되면 따로 username, pw를 검사하지 않아도 사용자 인증 가능
- 6. Server : response

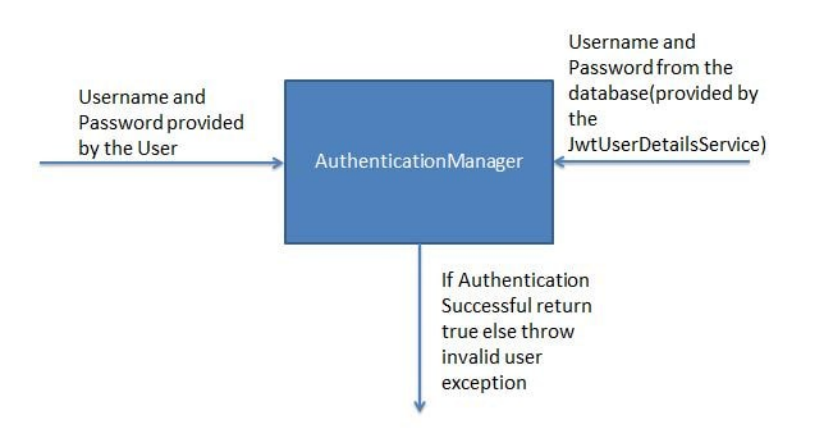

#### **Token** 유효 검증

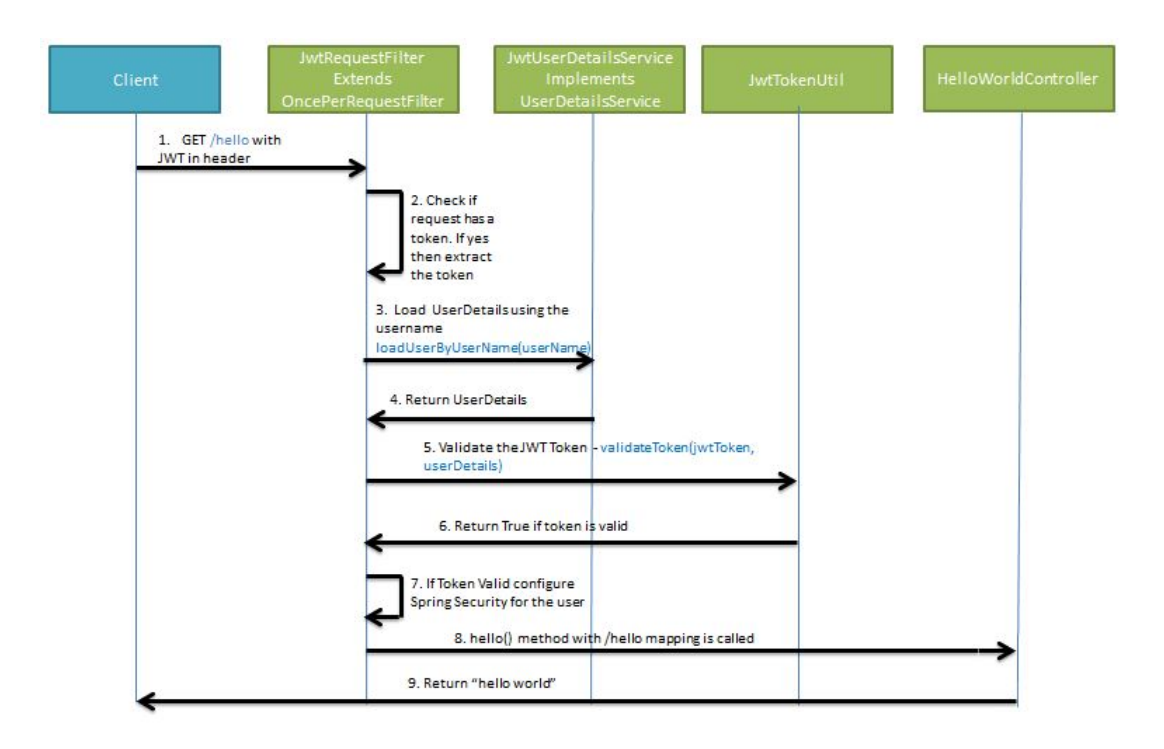

- 1. 클라이언트의 요청 (Header : Token)
- 2. Spring의 Interceptor에 의해 요청이 Intercept됨
- 3. 클라이언트에게 제공되었던 Token과 클라이언트의 Header에 담긴 Token 일 치 확인
- 4. auth0 JWT 를 이용해 issuer, expire 검증

# 알림 서버

- 웹 푸시 알림 기능 사용 → 구독 알림에 사용
- 이전 조사 자료
	- $\bigcirc$  [구독알림](https://www.notion.so/46228dc0b6d240f18c8701e2d9378d75) $($ 푸시알림)
	- **ㅎ** [알림](https://www.notion.so/3bdb26c4fda74bd7b9a41392d69d26b6) 서버

#### [23.01.14.](https://www.notion.so/23-01-14-9a1bfc047ea741b29b70aaed0a38187a) 다시 조사

개념적인 내용

- 웹 푸시 알림
	- 출처([https://geundung.dev/114\)](https://geundung.dev/114)

#### 푸시란**?**

- 서버에서 클라이언트로 데이터를 밀어넣는(push) 방식
- 클라이언트가 먼저 요청을 보내지 않더라도 서버가 데이터를 밀어 넣어주 는 형태

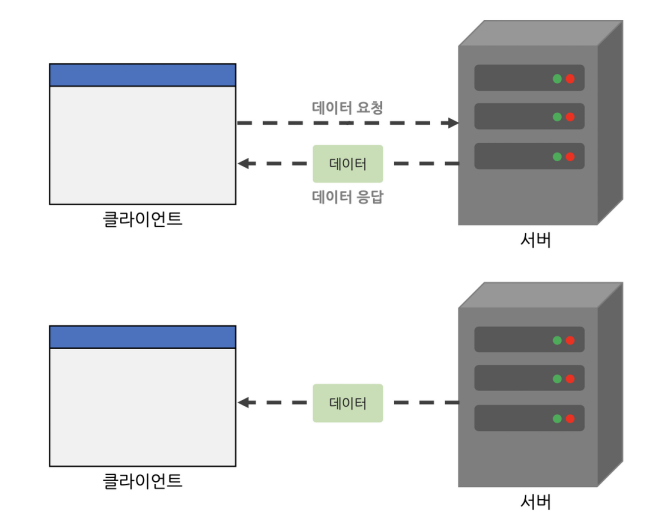

- 웹 푸시 구성 요소
	- 브라우저(사용자)
	- 푸시 알림을 발송할 서버
	- 푸시 알림을 사용자에게 전달할 푸시 서비스

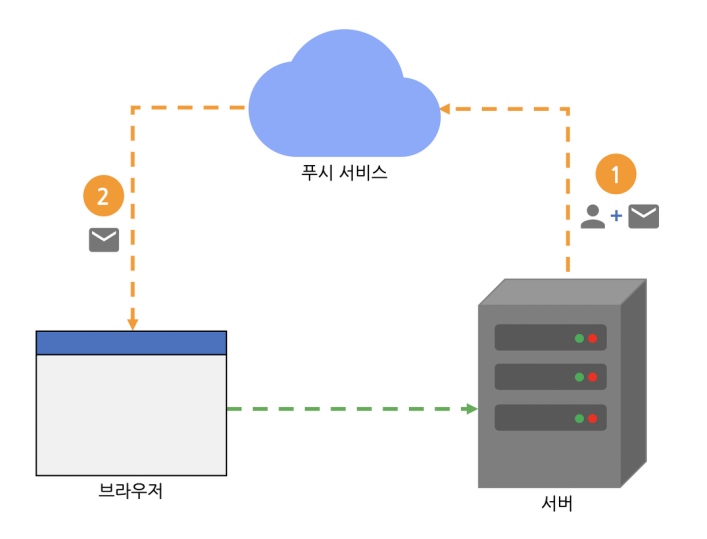

## ○ 웹 푸시 프로토콜

푸시 알림을 수신하는 브라우저와 발송하는 서버가 푸시 서비스의 상호작 용을 하기 위해 정해놓은 규약

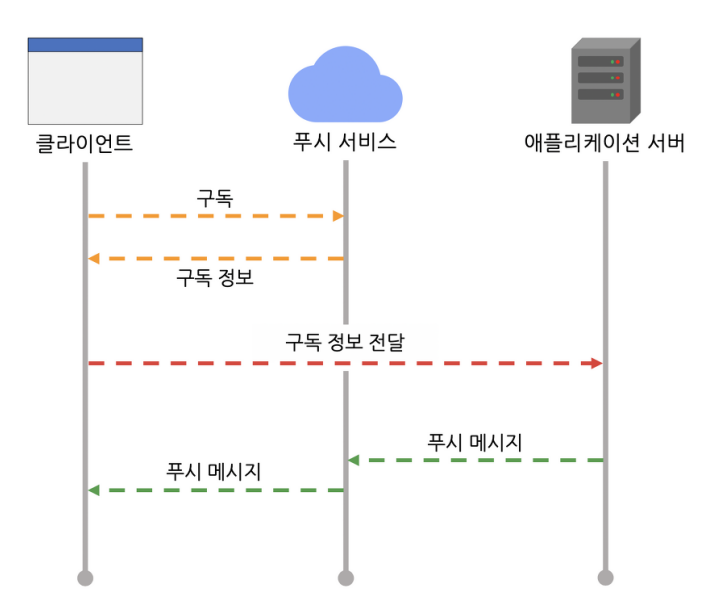

■ 푸시 서비스 구독

아키텍쳐**(Ver.1)** 및 서버 플로우

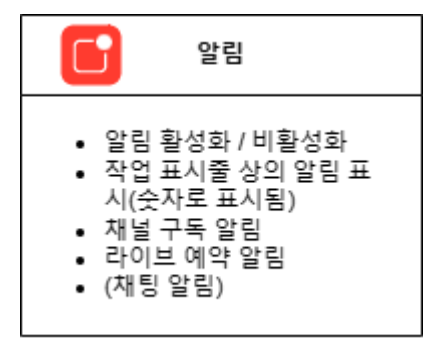

기능 요구사항 분석

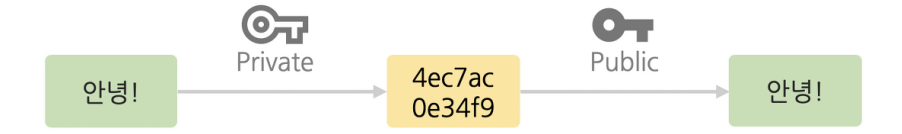

안전한 메시지를 위한 VAPID

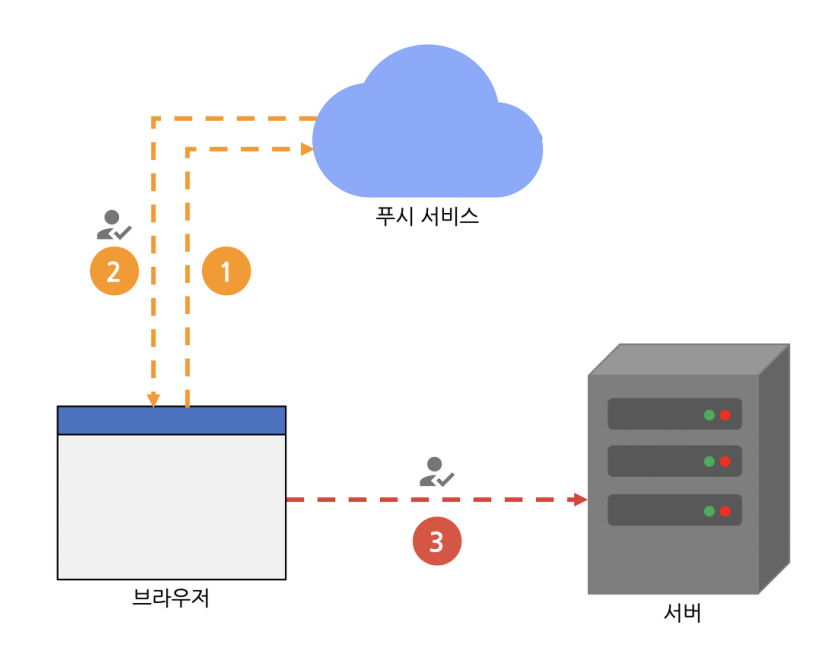

**→** 정해진 **Notificatin API**가 있어 그것에 따라서 만들예정**(**자세한 기술 및 기술 스택 은 추후 확정**)**

#### ○ 출처 : <u>https://geundung.dev/114</u>

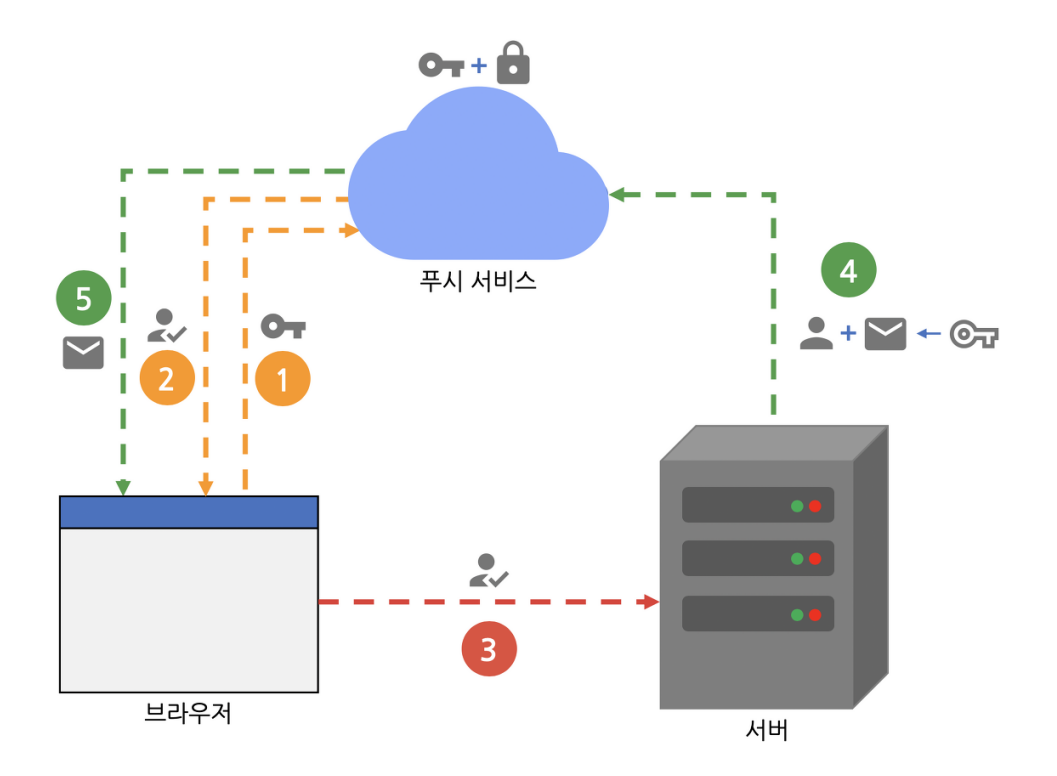

1) 브라우저에서 푸시 서비스 구독 + VAPID 공개 키 전달

2) 구독 정보 수신

- 3) 구독 정보 서버로 전달
- 4) 구독 정보 + 메시지 + VAPID 비공개키로 암호화된 JWT

5) VAPID 공개 키로 유효성 검증 & 검증된 경우 구독 정보에 해당하는 브라우저로 푸시 메시지 발송

\*4,5번 과정 : 데이터 위조, 키 불일치 → 푸시 메시지는 유효하지 않은 상태가 되어 브라우저까지 도달하지 못하고 서비스에서 폐기됨.

○ 출처 :<https://blog.hoseung.me/2021-11-28-web-push-notification/>

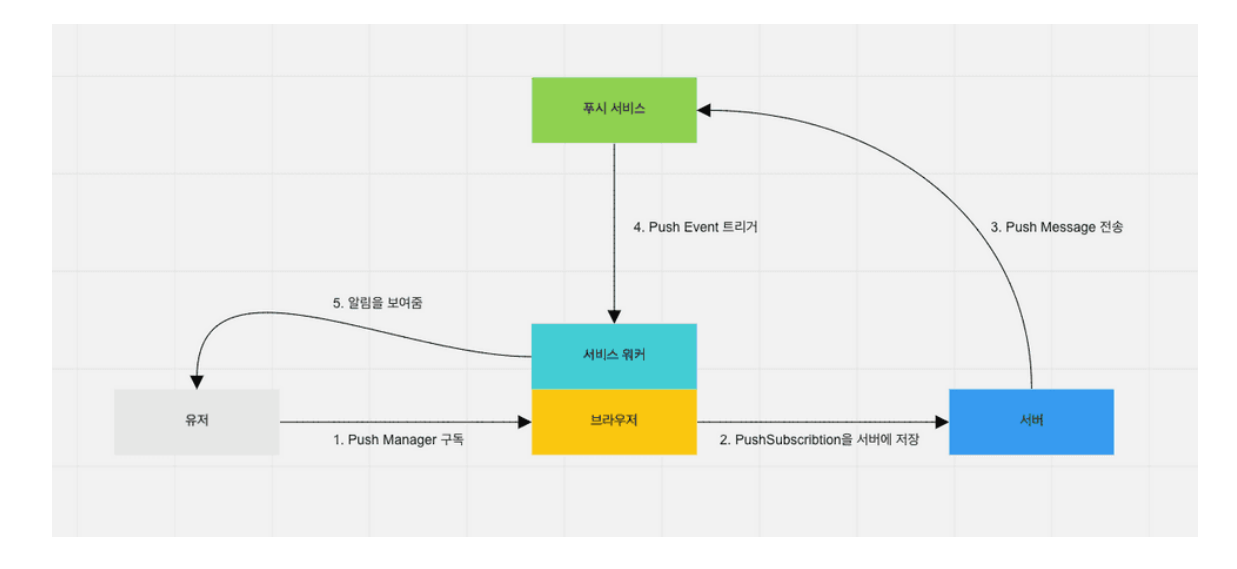

## **URI & Response** 설정

### **1. Push Manager** 구독

가장 첫 번째 단계는 유저가 푸시 매니저를 구독하게 만드는겁니다.

우선 유저가 브라우저에게 알림을 표시할 수 있는 권한을 줘야 하는

데, **[Notification API](https://developer.mozilla.org/en-US/docs/Web/API/Notification)**의 **[requestPermission](https://developer.mozilla.org/en-US/docs/Web/API/Notification/requestPermission)**을 사용해 유저에게 권한을 요청할 수 있습니다.

유저에게 권한 받기에 성공하면, PushSubscription 이라는 객체를 얻어야 합니다.

PushSubscription은 **[Push API](https://developer.mozilla.org/en-US/docs/Web/API/Push_API)**를 사용해 **[Push Manager](https://developer.mozilla.org/en-US/docs/Web/API/PushManager/subscribe)**를 구독하면 얻을 수 있 습니다.

이 때, Push Manager를 구독하려면 application server keys, 다른 말로 VAPID keys 라는게 필요한데, VAPID keys는 유저에게 푸시 알림을 보내는 서버가 누군 지 식별하는 역할을 합니다.

PushSubscription에는 푸시 알림을 보낼 주소(endpoint)와, 암호화에 필요한 key 들이 들어있습니다. endpoint는 유저 하나에 고유하고, key들은 **Web Push Protocal**에 맞춰서 [Push Message](https://developers.google.com/web/fundamentals/push-notifications/web-push-protocol)를 암호화하기 위해 필요합니다.

### **2. PushSubscription**을 서버에 저장

1번 단계에서 PushSubscription을 얻었다면, 그걸 서버에 저장하면 됩니다. 이 때, 웹 푸시를 보내기 위해선 VAPID keys를 서버가 갖고있어야 합니다. 환경 변수를 사용하거나, 하드코딩해서 저장해두면 됩니다.

#### **3. Push Message** 전송

이제 서비스 특성에 따라 자유롭게 알림을 전송해주면 됩니다. 예를 들어, 이커머스 서비스라면 포인트 적립이나 상품 재입고 등을 알림으로 전송할 수 있겠죠.

#### **4. Push Event** 트리거

푸시 서비스로 Push Message가 전달되면, 서비스 워커에 **[Push Event](https://developer.mozilla.org/en-US/docs/Web/API/PushEvent)**가 트리거 됩니다.

서비스 워커 스크립트에 Push Event의 핸들러를 작성하여 적절한 처리를 해줄 수 있습니다. 유저가 알림을 클릭했을 때 특정 URL이 열리도록 할 수도 있고, 푸시 알 림을 보여주지 않을 수도 있습니다.

#### **5.** 알림을 보여줌

위의 모든 단계를 거쳐서 최종적으로는 유저에게 푸시 알림이 보여지게 됩니다.

▼ 설계

웹 푸시에 대한 전반적인 개념을 익혔으니, 개발에 들어가 봅시다.

### 푸시 메시지 형식 설계

우선 푸시 메시지를 어떤 형식으로 보낼지 정해야 합니다.

제가 필요한건 단순히 알림을 보내는 것도 있었지만, 알림을 클릭했을 때 지정된 페 이지가 열리게 만들고 싶었습니다.

따라서 간단하게 아래의 형식으로 정해주었습니다.

interface Payload { title: string; body: string; link: string;}

title, body는 알림의 내용이고, link는 유저가 알림을 클릭했을 때 띄울 페이지의 링 크입니다.

이 때, 푸시 메시지는 string으로 보내야 하는데, Javascript에서 JSON은 자유롭게 stringify/parse가 가능하므로 괜찮습니다.

## 서비스 워커 스크립트 작성

이제 서비스 워커 스크립트를 작성해봅시다.

서비스 워커는 Javascript 파일을 따로 다운로드 받는 방식입니다. 따라서 React를 쓰고계신 분들은 public 디렉토리에 파일을 생성하시거나, CRA를 사용하시는 분들 은 공식 [가이드](https://create-react-app.dev/docs/making-a-progressive-web-app/)를 참고해서 파일을 생성해주시면 됩니다.

```
self.addEventListener("push", (event) => { const payload = JSON.parse(event.
data.text()); event.waitUntil( registration.showNotification(payload.titl
e, \{ body: payload.body, data: \{ link: payload.link \}, \}); \});
self.addEventListener("notificationclick", (event) => { clients.openWindow(e
vent.notification.data.link);});self.addEventListener("install", () => { sel
f.skipWaiting();});
```
3가지 이벤트에 대해 핸들러를 등록했는데, 각각을 설명드리면,

- $\bullet$  push
	- 위에서 언급했던 푸시 서비스가 메시지를 받았을 때 트리거하는 이벤트입 니다. data를 JSON으로 다시 바꾼 후, showNotification으로 유저에게 보 내줬습니다.
- notificationclick
	- 유저가 푸시 알림을 클릭했을 때 발생하는 이벤트입니다. push 이벤트의 핸들러에서 showNotification을 실행할 때 data로 link를 넘겨주는걸 볼 수 있는데, notificationclick 핸들러에서 그 data를 그대로 사용할 수 있습 니다.
- install
	- 서비스 워커가 설치됬을 때 발생하는 이벤트입니다. 이미 서비스 워커가 실행되고 있고, 수정된 서비스 워커가 새롭게 다운로드 된 경우, 새로운 서 비스 워커는 웹 사이트가 닫혀야 활성화되는데, 이 때 skipWaiting을 실행 하면 새로운 서비스 워커를 설치 직후 즉시 활성화 할 수 있습니다.

# 서비스 워커 등록

이제 브라우저에 서비스 워커를 등록해줘야 하는데, 우선 브라우저가 서비스 워커 와 웹 푸시를 지원하는지 확인해야 합니다.

아래의 조건으로 확인할 수 있습니다.

if ("serviceWorker" in navigator && "PushManager" in window) { /\* ... \*/}

그리고 아래와 같이 서비스 워커를 등록해주면 됩니다.

```
async function registerServiceWorker(): Promise<ServiceWorkerRegistration> {
return await navigator.serviceWorker.register("/service-worker.js");}
```
저는 서비스 워커 스크립트를 public/service-worker.js에 위치시켰기 때문에 register 메소드의 인자를 저렇게 넘겨주었는데, 본인 상황에 따라 바꿔주시면 됩니 다.

# **Push Manager** 구독

다음은 Push Manager를 구독해서 PushSubscription을 얻어올 차례입니다.

위에서 registerServiceWorker를 실행하고 얻은 ServiceWorkerRegistration을 사용해 Push Manager를 구독하면 됩니다.

async function subscribePushManager( serviceWorkerRegistration: ServiceWorke rRegistration): PushSubscription { return await serviceWorkerRegistration.pu shManager.subscribe({ userVisibleOnly: true, applicationServerKey: /\* P ublic VAPID key  $*/$ ,  $})$ ;

# 서버에서 푸시 메시지 전송

이제 모든 준비가 끝났고, 푸시 메시지를 전송하기만 하면 유저에게 알림이 보여질 겁니다.

위에서 Push Message를 보낼 때 Web Push Protocol에 따라 데이터를 암호화해 서 전송해야 한다고 언급했었습니다.

하지만 암호화를 구현하기는 복잡하니, npm 패키지인 **[web-push](https://github.com/web-push-libs/web-push)**를 사용하면 편합 니다.

web-push를 사용해 VAPID keys도 생성할 수 있습니다.

webpush.generateVAPIDKeys();

우선 setVapidDetails를 사용해 초기 세팅을 해줍시다. 이걸 한번 해주면 나중에 sendNotifcation을 실행할 때 계속해서 VAPID keys 등을 넘겨줄 필요가 없어집니 다.

```
webpush.setVapidDetails( "mailto:hsjang.dev@gmail.com", /* Public VAPID Key
*/, /* Private VAPID Key */, );
```
1번째 인자는 이 VAPID키의 소유자의 연락처가 담긴 페이지의 URL이나, mailto 주소가 들어가야 합니다. 전 mailto 주소로 제 이메일을 남겼습니다.

그리고 2, 3번째 인자는 각각 Public / Private VAPID Key를 넘겨주면 됩니다.

설정이 끝났으면, 필요할 때 sendNotification을 실행하면 됩니다.

webpush.sendNotification( pushSubscription, JSON.stringify({ title: "안녕 하세요", body: "제가 누군지 궁금하시면 눌러보세요!", link: "https://about.hoseun g.me", }), { TTL: 3600 \* 12, });

1번째 인자는 PushSubscription입니다. 알림을 보내려는 유저의 PushSubscription을 넘겨주면 됩니다.

2번째 인자는 message string입니다. 위에서 정한 JSON 형식대로 payload를 작 성하고, JSON.stringify 해서 넘겨주면 됩니다.

3번째 인자는 필수는 아니고 옵션입니다. 웹 푸시는 생각보다 많은 기능을 지원하 는데, 그 중 대표적인게 TTL입니다.

유저의 디바이스가 오프라인이거나, 브라우저가 꺼져있는 등의 상황에서는 알림이 전달되지 못하고 대기 큐에 들어가게 됩니다. 이 때, TTL이 설정되있으면 TTL 내에 메시지가 전달되지 못할 경우 그냥 큐에서 메시지가 삭제됩니다.

전 12시간 내에 전달되지 못할 경우 삭제하도록 설정했습니다.

- **DB** 설계**(**미정**)**
- **UML(**클래스 다이어그램**)** 설계**(**미정**)**
- → 위 2가지는 해당 자료를 기본으로 다른 자료들을 조금 더 학습 한 후, 설계할 예정임.

#### 알람 서비스 - 파일럿 프로젝트

28 min to read 안녕하세요. 해당 글은 제가 지난 4주간의 파일럿 프 로젝트를 진행하면서 경험했던 것들에 대해 이야기하고자 합니다. 줌 인터넷에 들어오면, 실무에 바로 투입시키지 않고 파일럿 프로젝트라

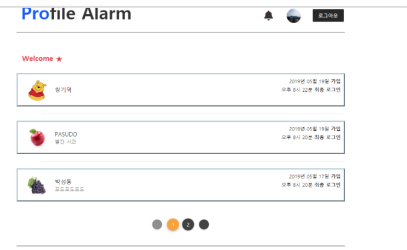

<https://zuminternet.github.io/ZUM-Pilot-qkrtjdehd/>

# 기타 부가적인 기능

- 시간 상 아직 알아보지는 못함.
- 조사 과정에서 기능적인 부분에 과하게 치중됨이 느껴진다면 충분히 고려한 후, 채승님 과 이야기해서 프론트, 백엔드를 조금 더 명확하게 나눌 생각.
- 필요한 정보를 어떻게 불러와줄것인지 정도로 설계하고, 기능 구현해볼 생각임.